Applied Information Technology And Computer Science Vol. 3 No. 2 (2022) 257-275 © Universiti Tun Hussein Onn Malaysia Publisher's Office

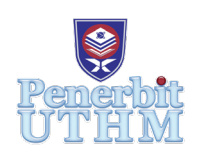

# **AITCS**

Homepage: http://publisher.uthm.edu.my/periodicals/index.php/aitcs e-ISSN :2773-5141

# **Design and Development of Pet Cage Ordering System on Web-Based Technology**

# **Anael Aine Chia1** , **Hairulnizam Mahdin1 '\*, Mohammad Syafwan Arshad2**

<sup>1</sup>Faculty of Computer Science and Information Technology, Universiti Tun Hussein Onn Malaysia, Parit Raja, Batu Pahat, 86400, MALAYSIA 2 MZR Global Sdn Bhd, 5A, Jalan Kristal K7/K, Seksyen 7, 40000 Shah Alam, Selangor, MALAYSIA.

Faculty of Computer Science and Information Technology, Universiti Tun Hussein Onn Malaysia, Parit Raja, Batu Pahat, 86400, MALAYSIA

DOI: https://doi.org/10.30880/aitcs.2022.03.02.017 Received 13 June 2022; Accepted 26 September 2022; Available online 30 November 2022

**Abstract**: The online web-based Pet Cage Ordering system is proposed and developed for the shop Absolutely Hamster as the system admin and the welcoming customers as the system users that sell both online and physically in Johor Bahru, Johor. A Google form questionnaire filled by the shop manager shows that all the orders' data are recorded by handwriting on the papers or notebook and kept as a documentary in the files. The ordering process by chat via social media easier makes the wrong message received, missed order, wrong manually calculation of total price, and the wrong remark taken. This proposed project is planned to manage the online business for the shop and ease the ordering process for the customers. The main language is PHP, and the Waterfall Methodology is used in the system development. All the essential points and details about the proposed system development are reviewed in this paper.

**Keywords**: Online, Ordering System, Web-based

### **1. Introduction**

Nowadays, e-commerce is a well-known and popular business model. Most people have shifted their shopping habits from brick-and-mortar stores to digital platforms, resulting in e-commerce companies having gained many new customers [1]. An online ordering system is a system that allows shops to take orders and accept payments from a distance, and customers can simply access an online menu at anytime and anywhere. The Pet Cage Ordering system is an online ordering system that benefits both customers and sellers. There are two selling types of pet cages which are readymade and customized pet cages that buyers can choose about the size, material, accessory parts, and color.

All the information about the pet cage is only shown on the post shared by the seller on social media. For further details that need to be discussed, the buyer will have to go to the physical shop and face to face discussion with the seller or online discussion through text messages via WhatsApp, Facebook Group, and Facebook Messenger. After the buyer placed an order, the seller will need to point out the details to the pet cage maker and arrange shipment. All order information received is written down on paper and kept in the file by the seller after the order is confirmed. Before that, all order information that shows in chat conversations between seller and customer is not clear and some details may be missed by the seller. This caused the pet cage maker to receive wrong messages and make a different design from what the customer wanted.

Pet Cage Ordering System is designed to overcome the problems using a manual system such as order information through chat may be missed by the seller, not clearly ordered details given, and conversation between customer and seller may be lost due to unexpected conditions hence the possibility of making a mistake is high. With the proposed system, all product details and all order details will be saved in the database hence there is no data loss caused by human mistakes.

#### **2. Related Work**

#### 2.1 Web-based Online Ordering System

The term "web-based business" is usually used to refer to the online sale of tangible goods, but it can also refer to any type of online commercial transaction [2]. An online Ordering System is a system that allows customers to make an order purchase of their desired product, and also allows sellers to take orders and accept payments via the use of an Internet connection from a distance [3]. Internet connection is a crucial requirement in operating the order process, there is not possible to make it if the Internet disconnects.

#### 2.2 Existing Pet Cage Ordering System

There are three existing systems that will be discussed in this section, that are Animal Enclosures, Pet Zoo Pet, and Petsplace.

#### 2.2.1 Animal Enclosures

Animal Enclosures system is a web-based online pet cage ordering system. It is selling many types of pet cages such as Custom Cages, Walk-in Enclosures, and Mini Condos. It has registration, login, and log-out function and other modules such as add-to-cart, home, shop, sales, and search functions. Animal Enclosures web pages are highlighted by a green color background such as free shipping and contact number on top of the web page. All pages' content is clear and simple overall, easy to look for some information needed. There are also categories for different types of a pet cages. The page-load to another page is fast and correct. A forget password function is prepared for those users who forget their log-in password to reset the password.

#### 2.2.2 Pet Zoo Pet

Pet Zoo Pet is a web-based online pet cage ordering system in Selangor, Malaysia, selling many types of pet cages such as Rabbit Cage, Cat cages, Bird Cage, and Parrot Cage except for pet cage customization. It does not have a registration, login, and log-out function. Other modules that are included in Pet Zoo Pet are add-to-cart, home, and products. Pet Zoo Pet has a back-to-top function hence it is easy to go back to the top of the web page. All information is clearly stated in the footer of the web page with bolded titles. The design of the web page is clean and tiny such as the name of the website is always on top of the page even if the page is scrolling down and different parts of information have different colored backgrounds or pictures. There are related products shown under the product detail page and a WhatsApp button floating at the left-side bottom of the page for users to contact them and one sharing button floating at the right-side bottom of the page for sharing the page on different social media platforms.

#### 2.2.3 Petsplace

Petsplace is a PHP web-based online pet cage ordering system. It sells many types of pet cages except pet cage customization. It has registration, forget password, login, and log-out functions. Other modules are available such as Our Store which is about the home page and shopping cart, Ordering which includes all categories and products, Help Files which is about the payment FAQ, and More Info. Petsplace has clearly stated all information in the footer of the web page with bolded titles and there is a floating navigation bar when scrolling the page down so users can directly look for what they want through the floating navigation bar anytime. A search function is available so that users can directly search for the information they want. All categories are listed clearly at the left-sidebar on the web page so that it is easy for users to see what they want to look for.

#### 2.3 Comparison with the Existing Systems

Table 1 shows the comparison of the features between the previous related work and three existing systems with one proposed system.

| Feature\System            | Proposed System | <b>Animal Enclosures</b> | Pet Zoo Pet | Petplace       |
|---------------------------|-----------------|--------------------------|-------------|----------------|
| Register & Login          | Yes             | Yes                      | No          | Yes            |
| Logout                    | Yes             | No                       | No          | No             |
| <b>Product Categories</b> | Yes             | Yes                      | Yes         | Yes            |
| Add-to-Cart               | Yes             | No                       | No          | Yes            |
| View Cart                 | Yes             | Yes                      | Yes         | Yes            |
| Wish List                 | Yes             | No                       | No          | N <sub>o</sub> |
| <b>Product Details</b>    | Yes             | Yes                      | Yes         | Yes            |
| Payment Option            | Yes             | Yes                      | No          | Yes            |
| Order History             | Yes             | No                       | No          | Yes            |
| <b>Track Order</b>        | Yes             | No                       | No          | N <sub>o</sub> |
| Generate Sales Report     | Yes             | No                       | No          | No             |
| Enquiry                   | Yes             | No                       | No          | No             |
| <b>Account Profile</b>    | Yes             | Yes                      | Yes         | Yes            |

**Table 1: The Comparison of Features between Existing Systems and Proposed System**

#### **3. Methodology/Framework**

The methodology is a framework used for systems development or web development that has different uses and limitations [4]. The methodology also is a formalized approach to implementing the Software Development Life Cycle (SDLC). A system or a web development methodology is defined as a project admin that controls the process of the development. In this chapter, the use of software development in this project and the activities that had been carried out in each phase will be discussed with explanations.

3.1 Waterfall Model

A software process model is an abstraction of the software development process. The Waterfall Model also known as the linear-sequential life cycle model is the first and earliest model approach in the Software Development Life Cycle that was used for software development [5]. By using the Waterfall Model methodology, the requirements are identified clearly and well before the programming of proposed systems begins and when the project starts, only limited changes are acceptable to the requirements [6].

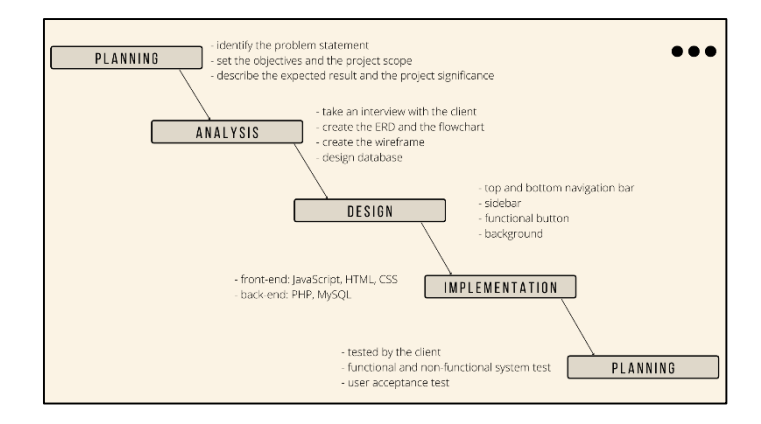

**Figure 1: Development Phases of Waterfall Model Methodology**

The phases are divided into five phases which are the planning phase, the analysis phase, the design phase, the implementation phase, and the system testing phase. Each phase is used for performing specific activities during the SDLC phase. These phases are crucial for maintaining the systematic development of the proposed system development process.

In the planning phase, it is a must to identify the problem statement, set the objectives and the scope of the project, and describe the expected result and the project significance. The project will start on 10th October 2021 and end on 2nd July 2022. The Gantt chart is prepared as attached in the Appendix A. Existing systems are studied for better information gathering in project development.

In the analysis phase, there is a need to take an interview meeting with the seller of the Absolutely Hamster shop to understand the requirements. An Entity-Relationship Diagram (ERD) and a flowchart are created. The project wireframe is designed as the guideline for user interface design. A database is also designed for generating the proposed system models about the conceptual and physical designs.

In the design phase, every page will display a top and bottom navigation bar on the customer site which can direct customers to other web pages such as register, login, and cart. The home page will display some featured products. The shop page will display all products with a functional sidebar. In the admin site, the dashboard will be the home page of the admin panel that displays some colorful statistical overviews and order lists. The sidebar will be the list of options for the admin to choose and manage. The ordering page on the customer site will be designed with interactive and functional icons to assist the customers in order processing. Some specific inputs such as email, password, and contact number will be instructed and reminded about the according to format type.

In the implementation phase, the design document will be executed. The front-end of this project is JavaScript, HTML, and CSS while the back-end is PHP language, and MySQL database. The programming of the web-based proposed system is written by using the Visual Studio Code. After that, the proposed system will be tested to check if the correct output is displayed.

In the testing phase, there is a need to check whether the developed proposed system has been designed as per the listed specifications to ensure the quality of the system and meets the functional and non-functional requirements stated in the analysis phase. The developed system of both user and admin sites needs to be tested by the client for finding problems and bugs to fix immediately.

# 3.2 Requirements Analysis

System Requirement Analysis is a systematic, or organized, approach for determining a suitable set of resources to meet a system need, as well as the functional and non-functional requirements for those resources.

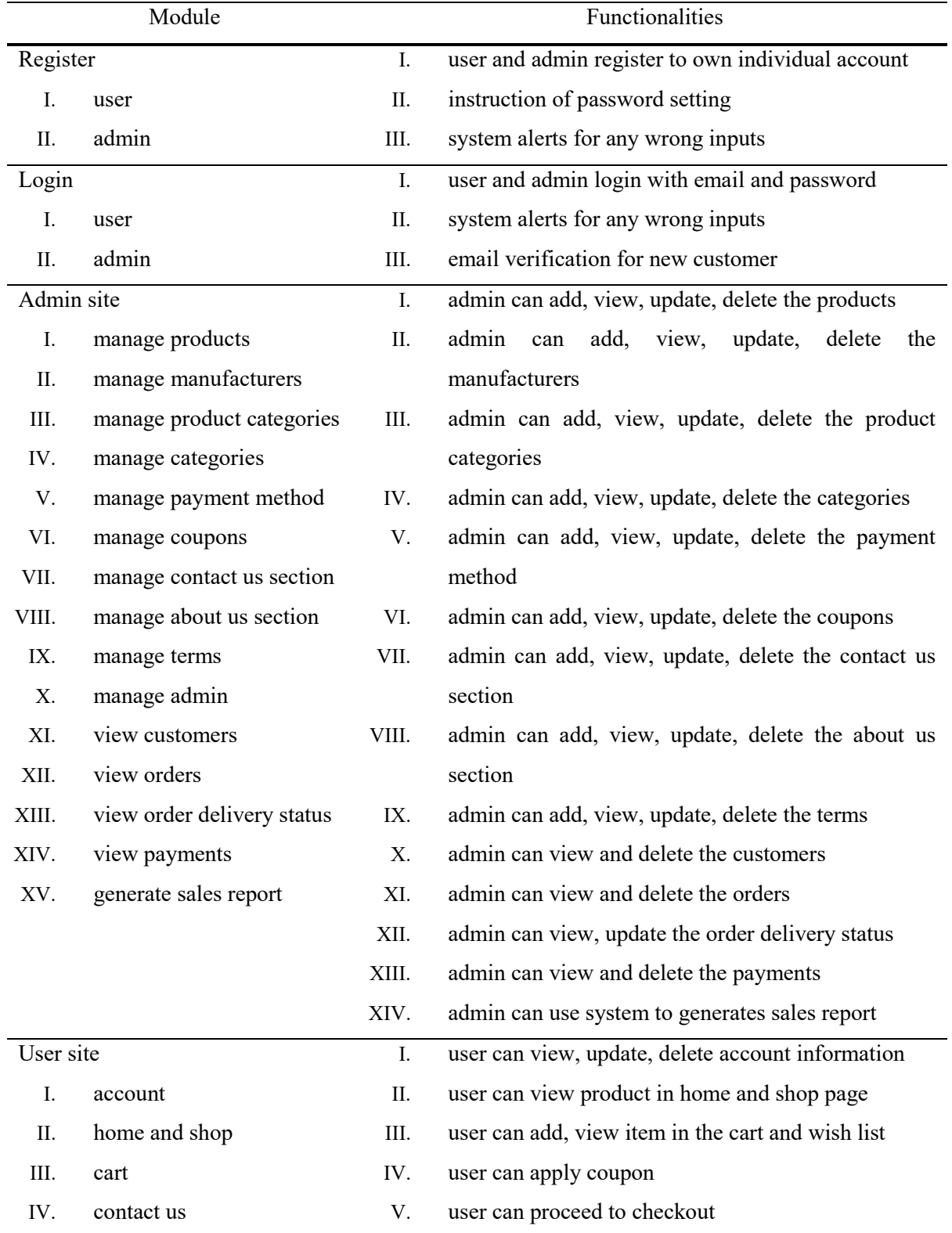

#### **Table 2: Functional Requirements**

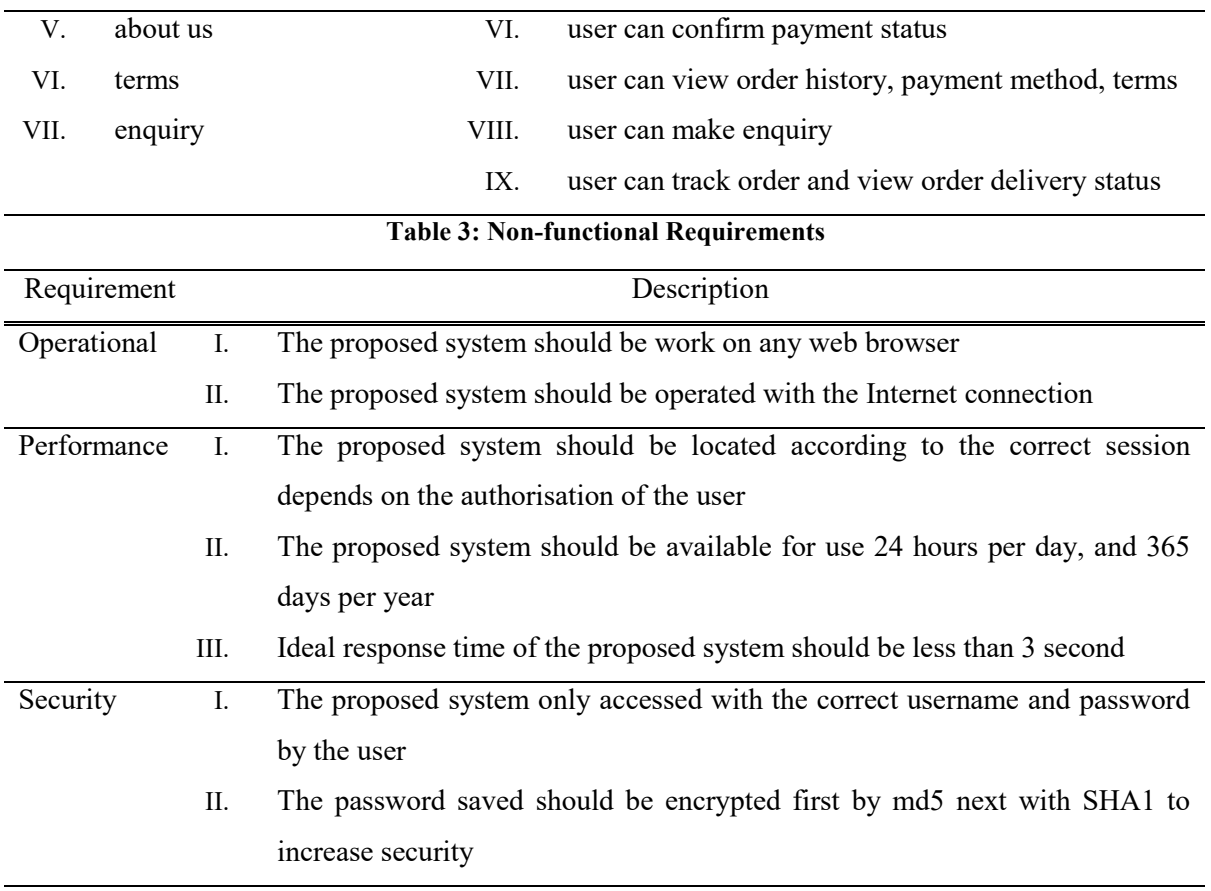

#### **4. Results and Discussion**

There are several important details of the system analysis and design that need to be discussed which are the system architecture design, entity-relationship diagram, interface design, and the user acceptance test of the proposed system development.

4.1 System Architecture Design

The process of establishing system aspects such as modules, architecture, components, and their interfaces, and data for a system based on specified requirements is known as systems design. The method used for system design that will be shown in this section is called a flowchart, which is a type of diagram that depicts a workflow or process of the proposed system development. Figure 2 shows the flowchart diagram of Pet Cage Ordering System Development.

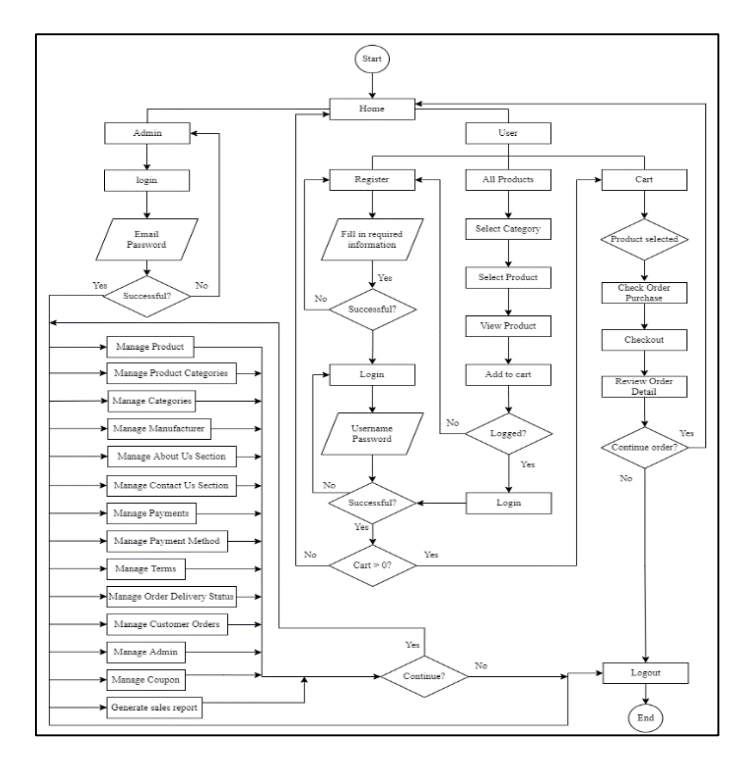

**Figure 2: Flowchart**

#### 4.2 Entity Relationship Diagram (ERD)

All the relationships between entity sets that are recorded in a database are represented in the Entity Relationship Diagram [7].

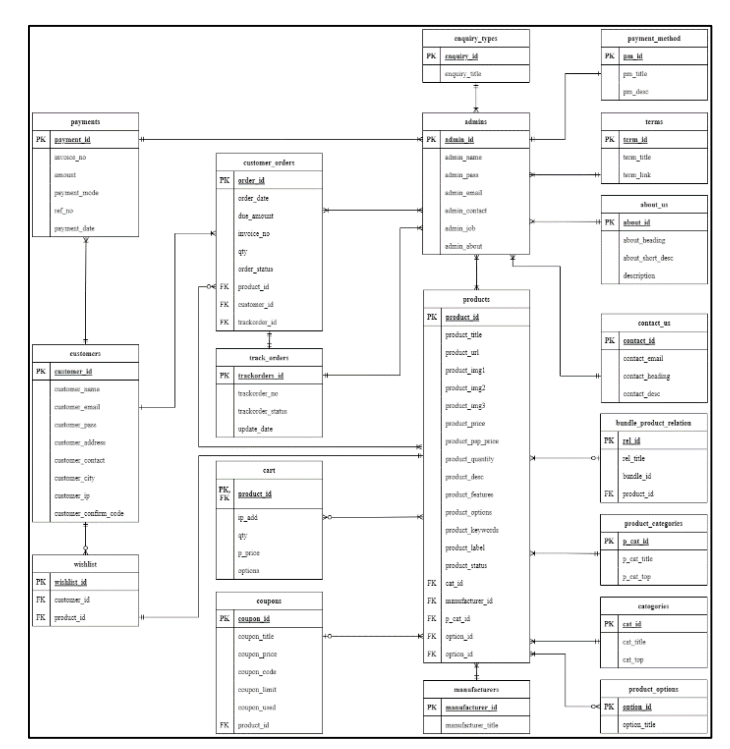

**Figure 3: ERD for Proposed System Development**

#### 4.3 Interface Design

User Interface (UI) design requires an understanding of the users' needs and ensuring the interface design is easy to understand, use, navigate, and facilitate. Interface design prototyping is a mock-up or simulation of screens, forms, or reports [8]. The wireframe is used to mockup the user interfaces of the Pet Cage Ordering system. Figure 4 shows the homepage wireframe and Figure 5 shows the admin dashboard wireframe of the proposed system which is used as a guide to implement the system interfaces. The wireframes of the cart page will be shown in Appendix B.

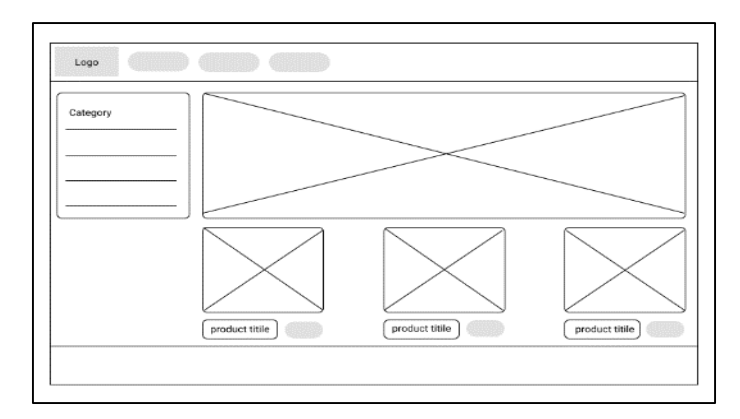

**Figure 4: User Homepage Wireframe Used as Guide to Implement Interface**

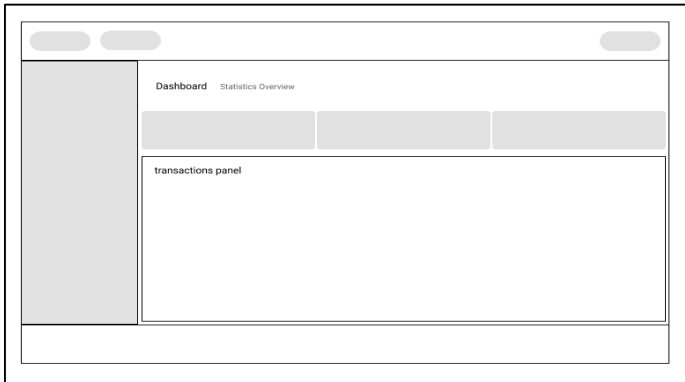

**Figure 5: Admin Dashboard Wireframe Used as Guide to Implement Interface**

4.4 Implementation

The implementation of both the user and admin site of the developed system is carried out using browsers such as Google Chrome, Firefox, and Microsoft Edge with the MySQL database, and the phpMyAdmin localhost. The system is developed in Visual Studio Code and uses Hypertext Preprocessor (PHP) language, JavaScript, HTML, and CSS. MySQL is used for database management which is connected by the system [9]. All system data will be stored within the database. Figure 6 shows the code that was used to connect the database of the Pet Cage Ordering System which is named ecom\_store.

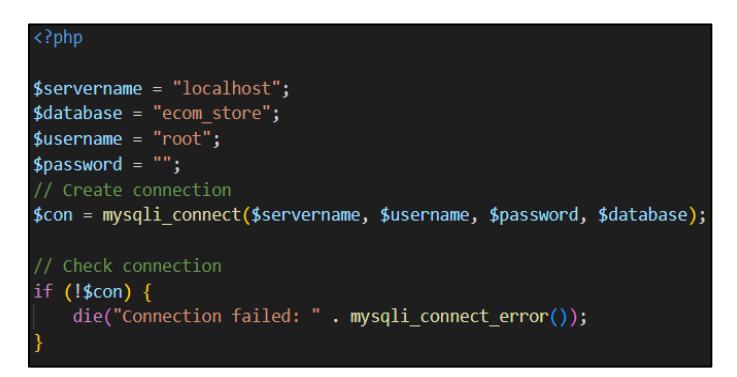

**Figure 6: Code Segment of Connecting Database [10]**

#### 4.4.1 Implementation of User Site

Users can browse products on the home page and add desired products to the cart before registering an account. Existing users can log in to the ordering system with their verified account to perform unrestricted operations such as checkout. An alert will be prompted if there is any wrong input of login credentials. Users can add the desired product to the cart, update the number of products added and delete selected products without login. The data of items added to the cart will be saved in and retrieved from the database table named cart according to the user's IP address. Users may register an account by submitting the sign-up form that is prepared by the system. Figure 7 shows the registration page on the user site. The footer of the user site is shown as attached in Appendix C. The order list page is shown in Appendix D and the shop page is shown in Appendix F.

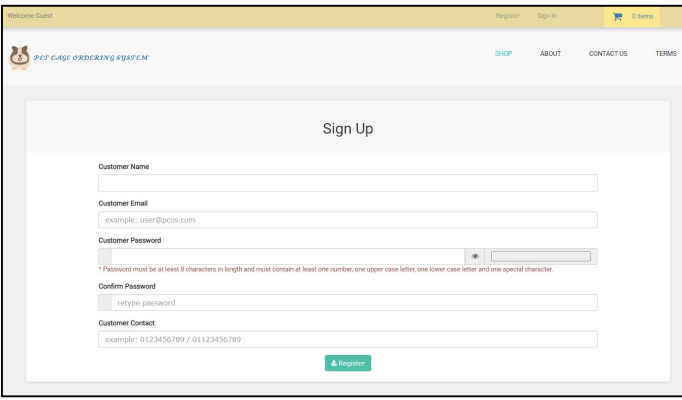

**Figure 7: Registration Page for User to Create Account**

The code segment of registration is shown in Figure 8. The password input by the user will be first encrypted by md5 [11], then encrypted by SHA1 [12] to increase the security level. An alert will be prompted if there is any wrong input of formats of email, password, and contact number.

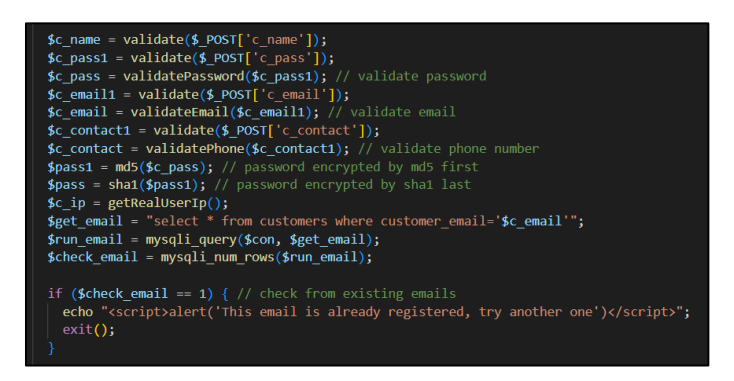

**Figure 8: Code Segment of Registration**

#### 4.4.2 Implementation of Admin Site

Admin may use the dashboard to overview the statistical report and the order list. The sidebar of the admin panel allows admin to manage the user site such as insert available products to display on the user site, update payment methods, update order delivery status, and so on. Admin also can generate reports by clicking the generate report button only after choosing the start and end date in the generate sales report module. The window of printing sales report will prompt out as shown in Appendix H. Figure 9 shows the admin dashboard page.

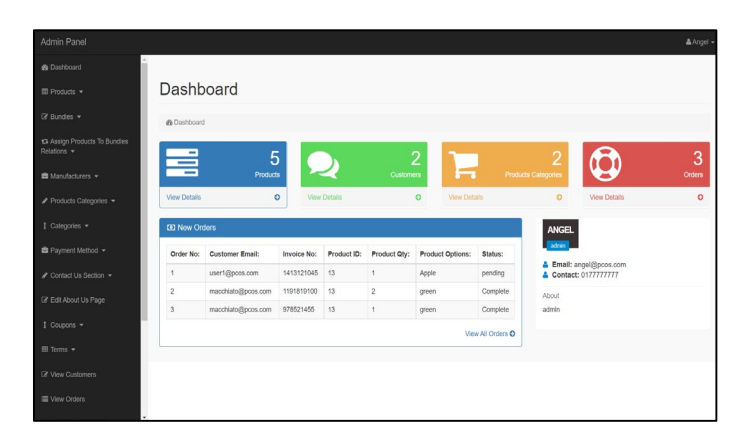

**Figure 9: Admin Dashboard Used to Manage Business**

The code segment of the dashboard is shown in Figure 10. The mysqli num rows() function is used to return the number of rows from the selected table in the database [13].

| \$get products = "select $*$ from products";<br>\$run products = mysqli query(\$con,\$get products);<br>\$count products = mysqli num rows(\$run products);                                      |
|----------------------------------------------------------------------------------------------------|
| $% set customers = "select * from customers";$<br>\$run customers = mysqli query(\$con,\$get customers);<br>\$count customers = mysqli num rows(\$run customers);                                |
| <b>\$get p categories =</b> "select $*$ from product categories";<br>\$run p categories = mysqli query(\$con,\$get p categories);<br>\$count p categories = mysqli num rows(\$run p categories); |
| \$get pending orders = "select $*$ from pending orders";<br>\$run pending orders = mysqli query(\$con,\$get pending orders);<br>\$count pending orders = mysqli num rows(\$run pending orders);  |

**Figure 10: Code Segment of Admin Dashboard to Display Statistical Overview** 

4.5 Test Plan Result

The functional testing result of the Pet Cage Ordering System User site is shown in Table 4 and Table 4 (cont.). For the admin site, the result is shown in Table 5 and Table 5 (cont.). The test plan is designed to determine the quality of the developed system and to ensure that all can function appropriately for reaching the expected results [14]. Table 6 shows the non-functional system test plan result.

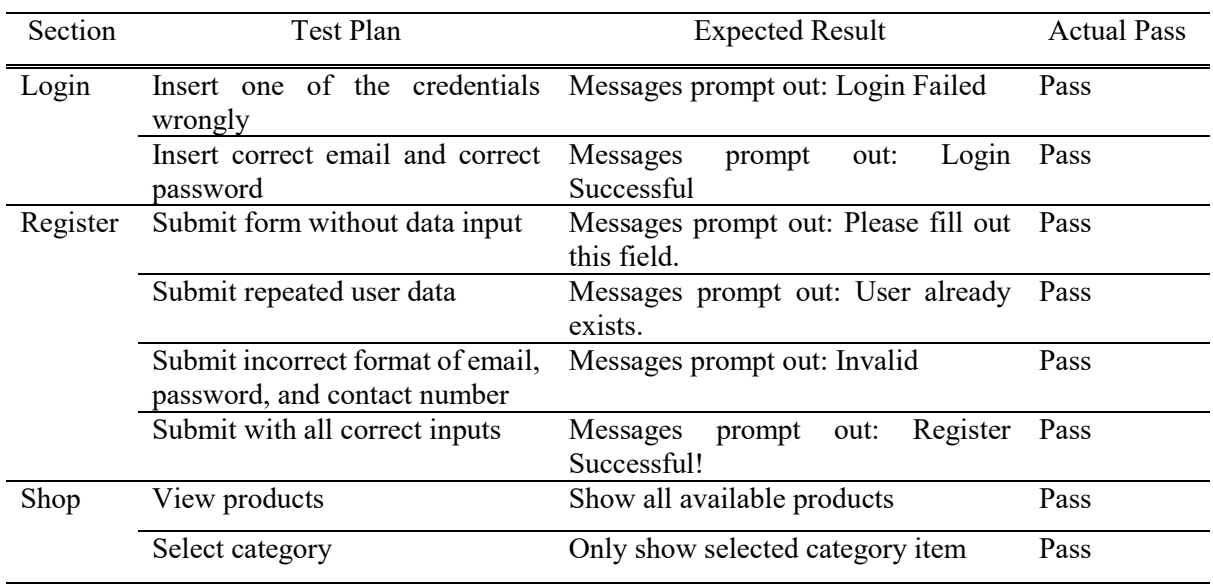

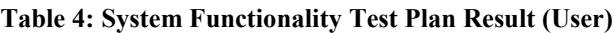

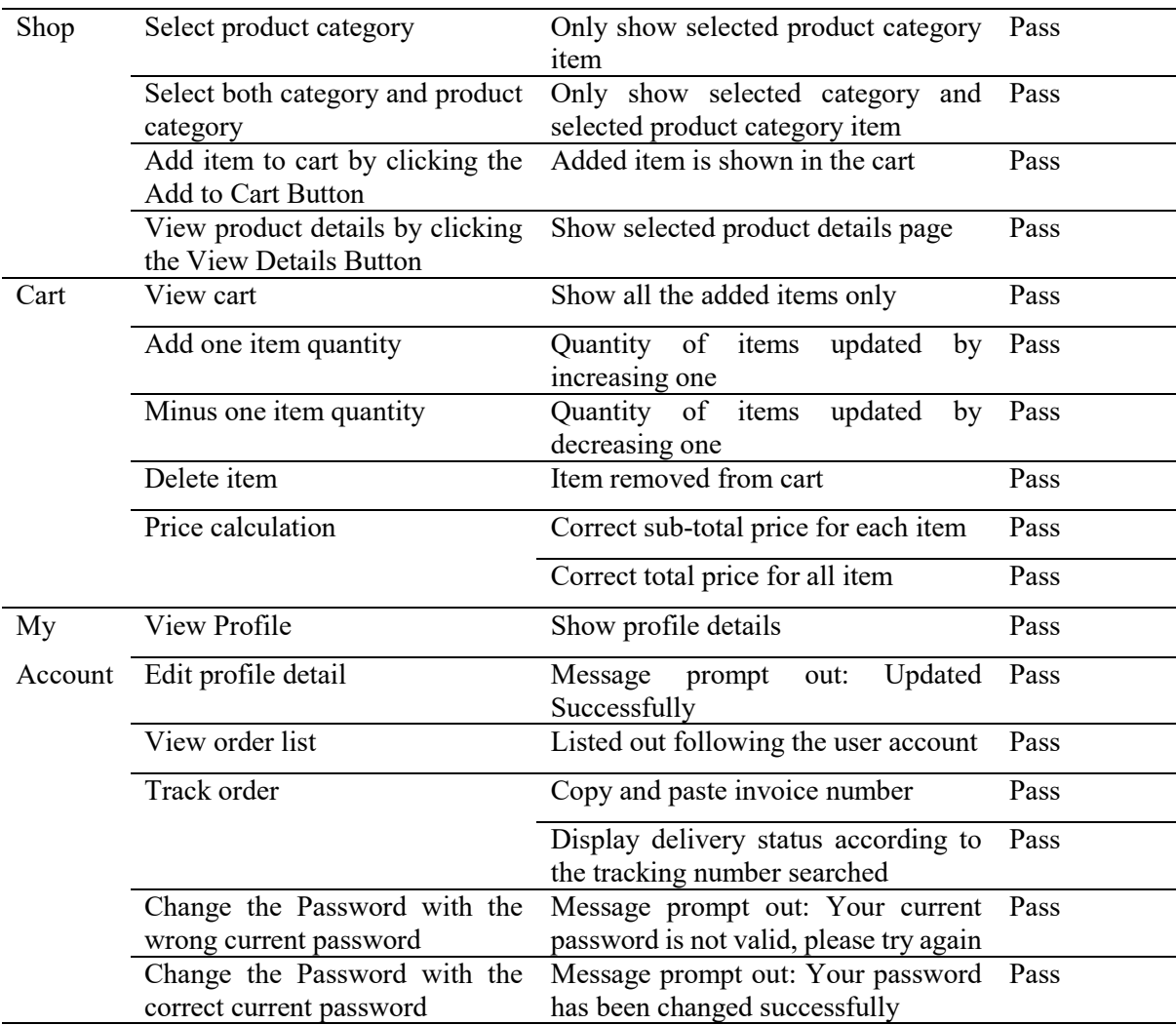

# **Table 4: (cont.)**

# **Table 5: System Functionality Test Plan Result (Admin)**

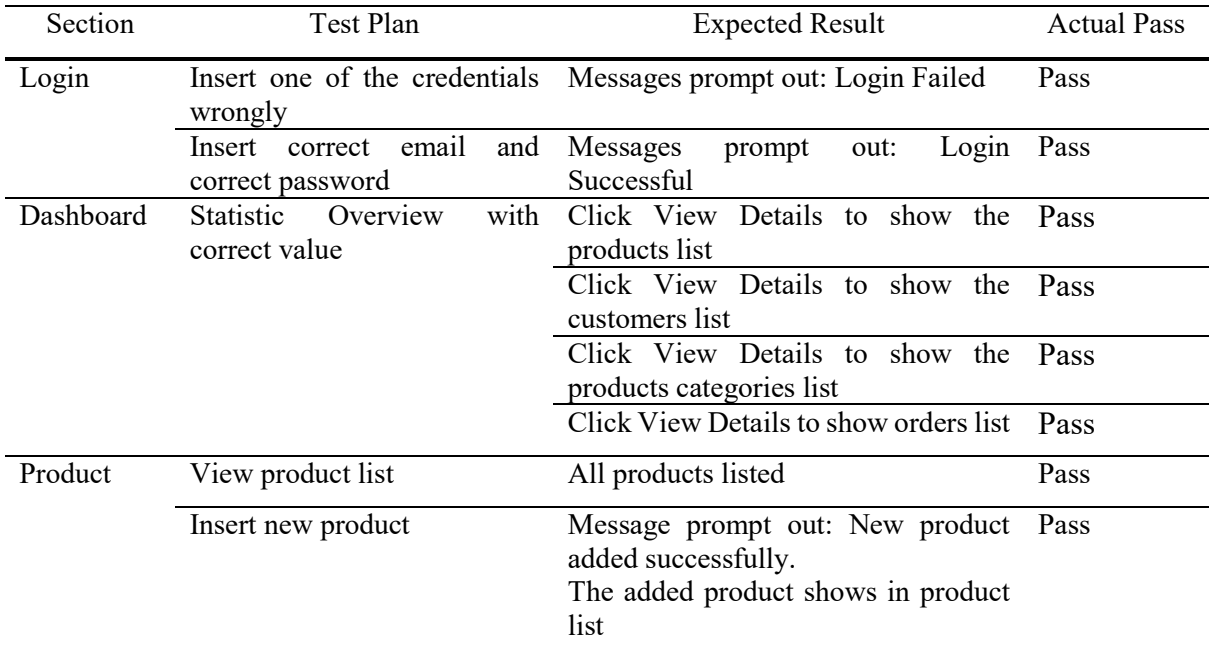

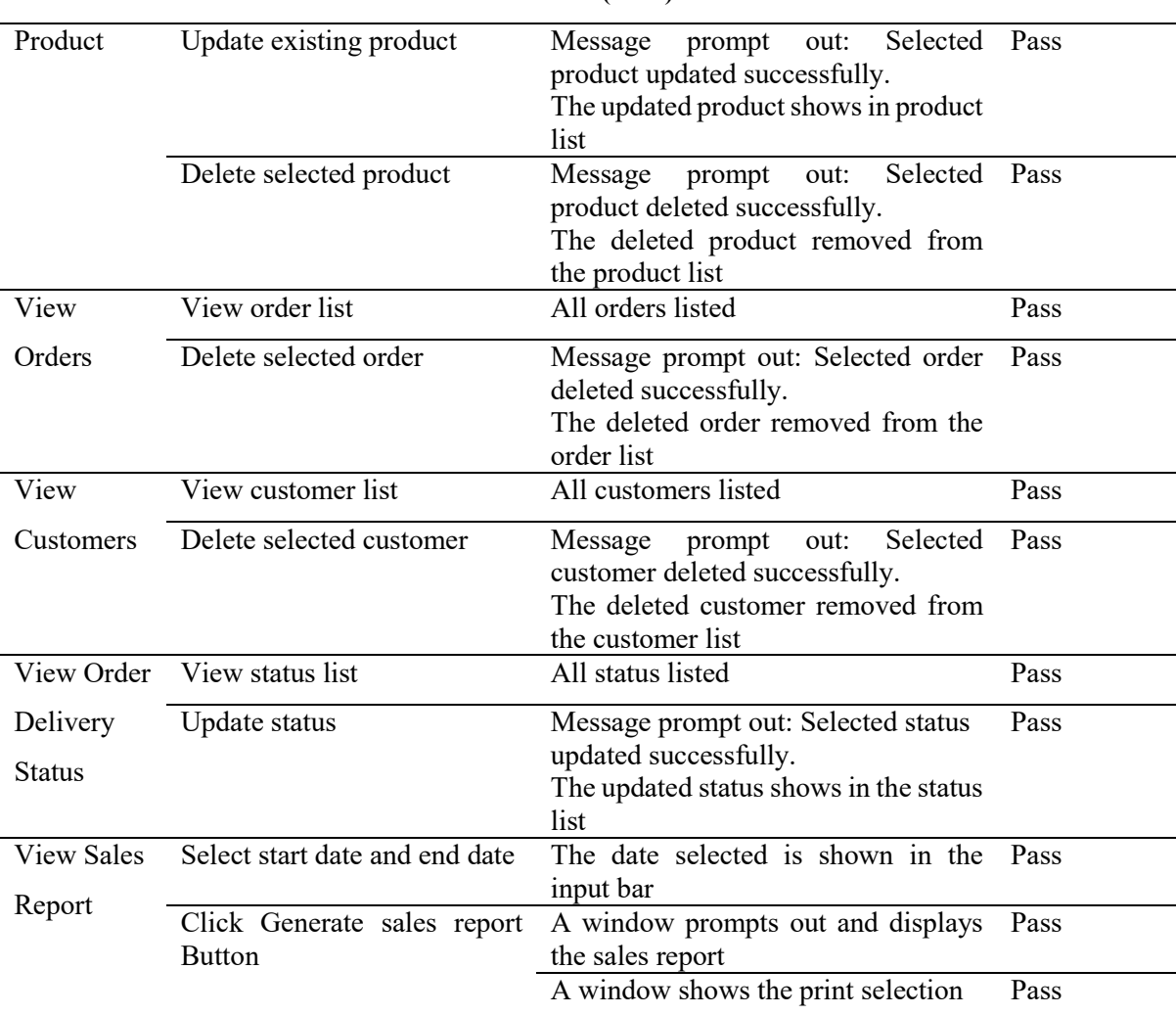

#### **Table 5: (cont.)**

# **Table 6: Non-functional System Test Plan Result**

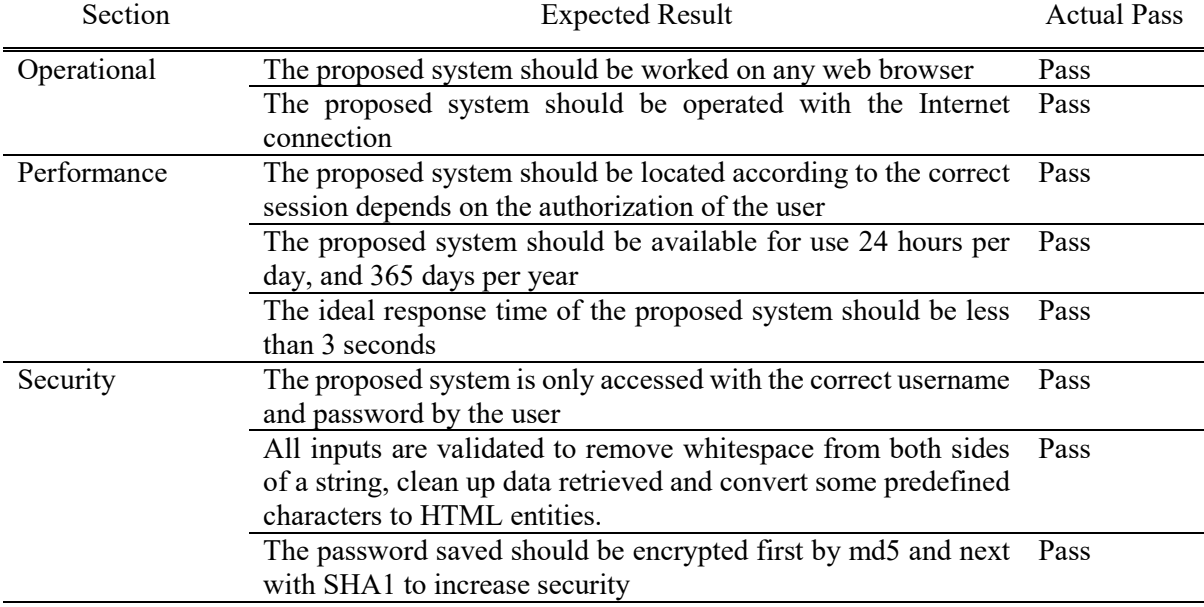

#### 4.6 User Acceptance Testing

User Acceptance Testing (UAT) is the process of user or client testing to determine whether the developed system can be accepted [15]. This section is going to analyze the user acceptance testing form which is made for evaluating the test case for the proposed system. There are only 5 respondents who have been involved in this testing. The results collected from respondents are evaluated and presented in the graphs as shown in both Figure 11 and Figure 12. Figure 11 shows the user interface evaluation result. It can conclude that most of the respondents give the highest rating to the user interface of the developed system of the ease of use, navigation, layout, design, and text and no respondent is unsatisfied.

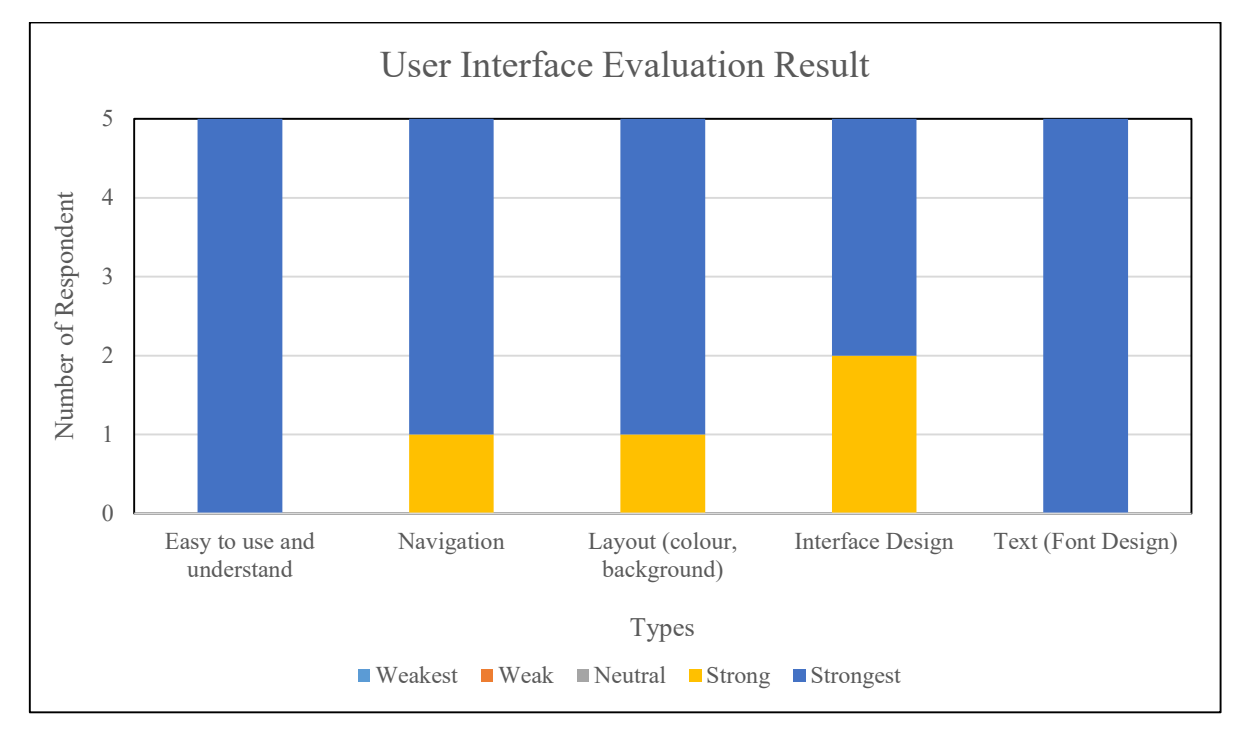

**Figure 11: Result of User Interface Evaluation**

Figure 12 shows the result of the system features evaluation. Based on the result, most of the respondents give the strongest rating to the developed system. However, improvement is still needed on the payment function.

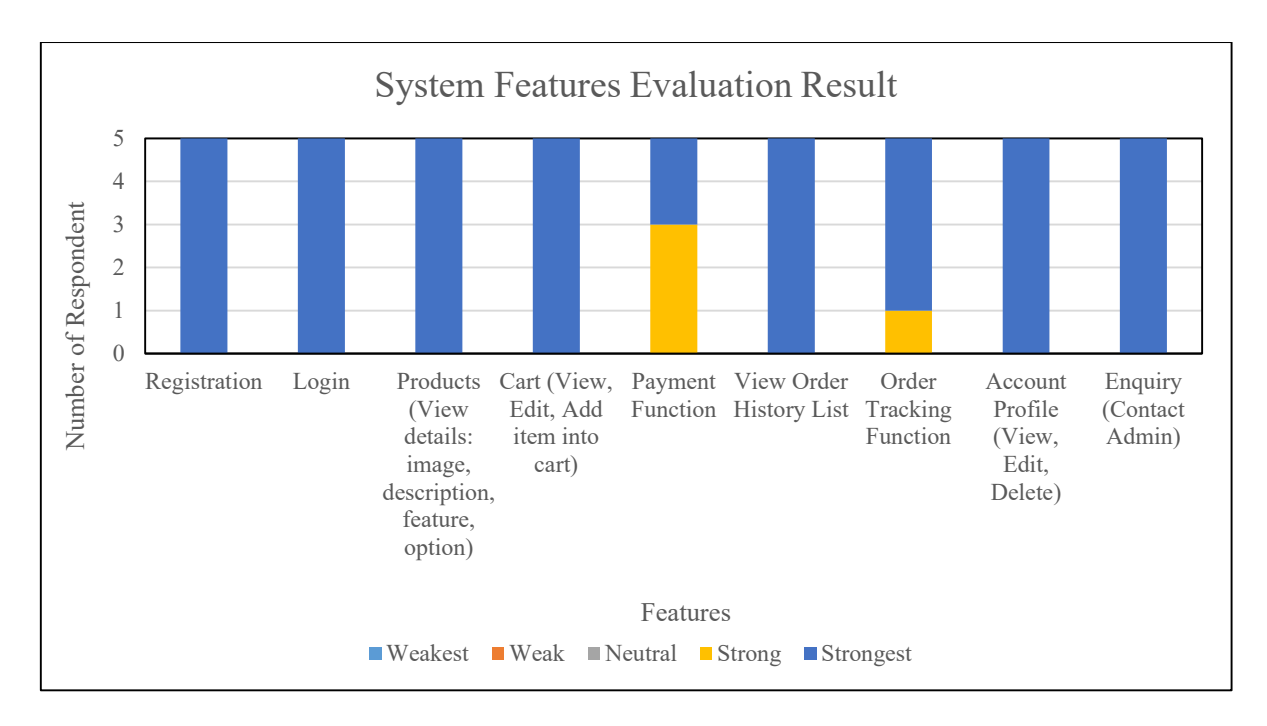

**Figure 12: Result of System Features Evaluation**

#### **5. Conclusion**

In a nutshell, the development of the Pet Cage Ordering System is completed successfully. With the implementation of the web-based technology, the Pet Cage Ordering System makes the potential benefits to their online business where the customers can make online purchases through the userfriendly interfaces that better save time and emotion of ordering and ease the management of the business through various operations available in the system. However, there are still some imperfect aspects to this system. For example, there is no notification function for this developed system such as push notification for receiving new orders on the admin site, and only a limited payment method is implemented

Various disadvantages of the manual ordering system are solved and settled by developing the proposed system. It will be better if there is a QR code for system users to scan and redirect to the proposed system website with the use of the Internet [16]. Implementation of a review and rating function is best recommended to increase the reliability of the developed system. More payment methods such as credit or debit cards, PayPal can be implemented to provide a wider payment choice for the user to proceed with an order purchased. Furthermore, push notifications and reminders are also recommended to include in the admin site of the developed system for a better result in the management of the online business.

#### **Acknowledgment**

The authors would like to thank the Faculty of Computer Science and Information Technology, Universiti Tun Hussein Onn Malaysia for its support.

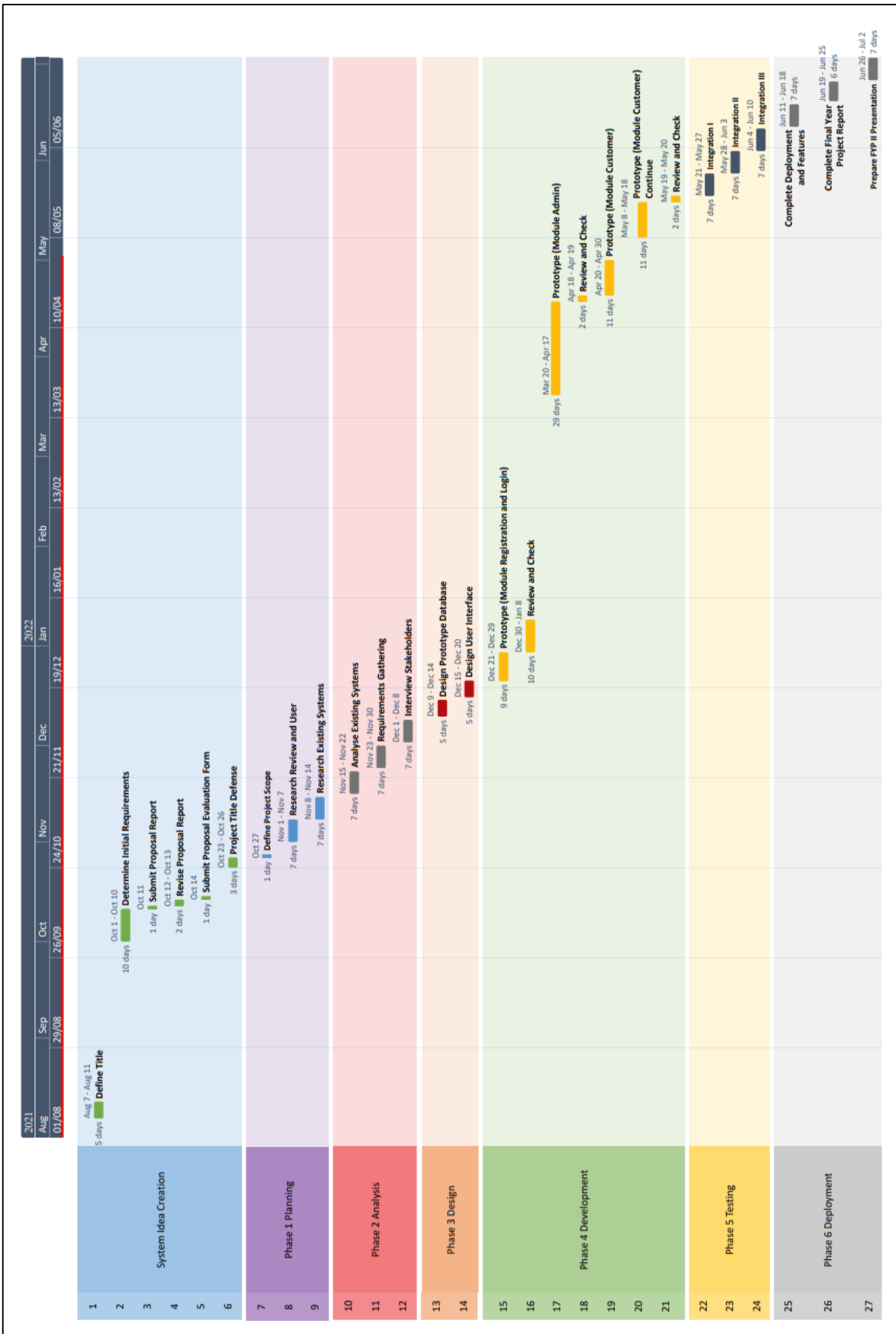

# **Appendix A (Gantt Chart)**

 $\overline{\phantom{a}}$ 

# **Appendix B (Cart Page)**

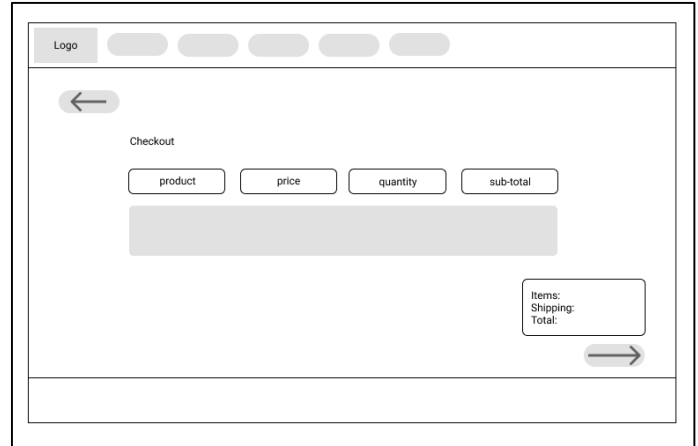

### **Appendix C (User Site Footer)**

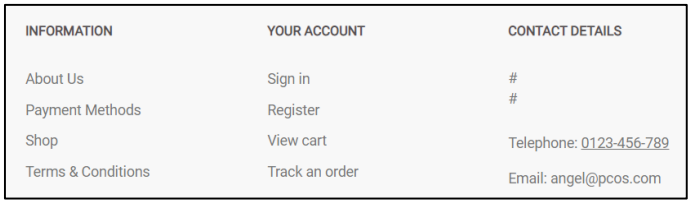

# **Appendix D (User Site My Orders & Track Order Page)**

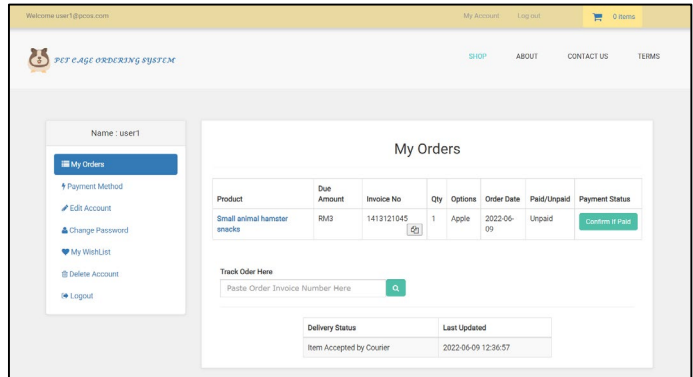

**Appendix E (User Site Enquiry/ Contact to Admin Page)**

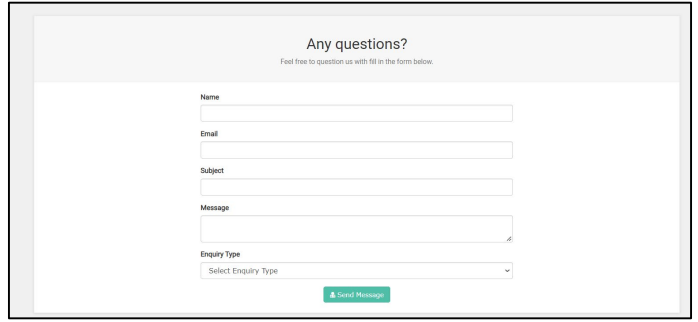

# **Appendix F (User Site Shop Page)**

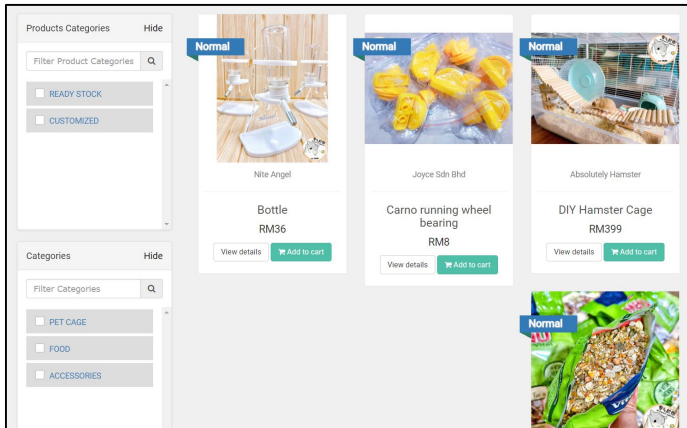

**Appendix G (User Site View Product Detail Page)**

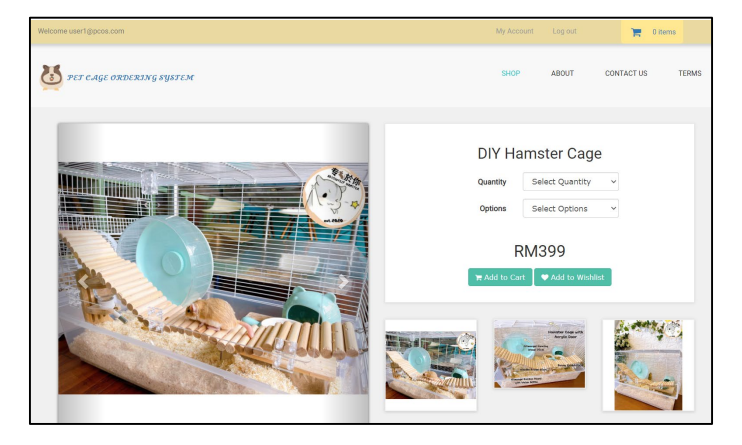

**Appendix H (Admin Generate Sales Report Window prompt out Page)**

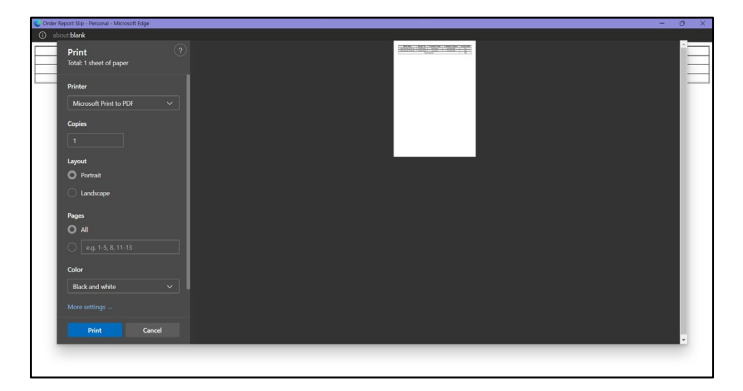

#### **References**

- [1] Pantelimon, F., Georgescu, T., & Posedaru, B. (2020). The impact of mobile e-commerce on GDP: A comparative analysis between Romania and Germany and how covid-19 influences the e-commerce activity worldwide. Informatica Economica, 24(2): 27-41.
- [2] Yousuf, R. (2021). Study of customer preference towards online shopping in Pathanamthitta district. International Journal of Research (IJR), Vol 8, Issue 5, 633-644.
- [3] Leong, W. H. (2016). Food Ordering System Using Mobile Phone (Doctoral dissertation, UTAR).
- [4] Saeedi, K., & Visvizi, A. (2021). Software Development Methodologies, HEIs, and the Digital Economy. Education Sciences, 11(2), 73.
- [5] Van Casteren, Wilfred. (2017). The Waterfall Model and the Agile Methodologies: A comparison by project characteristics - short. 10.13140/RG.2.2.10021.50403.
- [6] Saeed, S., Jhanjhi, N. Z., Naqvi, M., & Humayun, M. (2019). Analysis of Software Development Methodologies. International Journal of Computing and Digital Systems, 8(5), 446-460.
- [7] Carlos Coronel, Steven Morris. (2018). Database Systems: Design, Implementation, & Management.
- [8] Tynchenko, V. S., Volneikina, E. S., Vaitekunaite, P. Y., Andreev, A. I., Volegzhanin, P. I., & Yadrov, A. S. (2021, October). Assessment of site classifications according to layout type in web development. In Journal of Physics: Conference Series (Vol. 2032, No. 1, p. 012125). IOP Publishing.
- [9] Rawat, B., & Purnama, S. (2021). MySQL Database Management System (DBMS) On FTP Site LAPAN Bandung. International Journal of Cyber and IT Service Management, 1(2), 173- 179.
- [10] Ghoshal, S., Bandyopadhyay, P., Roy, S., & Baneree, M. (2020). A journey from md5 to sha-3. Trends in Communication, Cloud, and Big Data, 107-112.
- [11] Powers, D. (2022). Connecting to a Database with PHP and SQL. In PHP 8 Solutions (pp. 357-394). Apress, Berkeley, CA.
- [12] Katrandzhiev, N., Hristozov, D., & Milenkov, B. (2019). a Comparison of Password Protection Methods for Web-Based Platforms Implemented With Php and Mysql. International Journal on Information Technologies & Security, №, 11(2), 97-106.
- [13] Kromann, F. M. (2018). Using PHP with MySQL. In Beginning PHP and MySQL (pp. 637- 662). Apress, Berkeley, CA.
- [14] Dos Santos, E. C., Vilain, P., & Longo, D. H. (2018, May). Poster: a systematic literature review to support the selection of user acceptance testing techniques. In 2018 IEEE/ACM 40th International Conference on Software Engineering: Companion (ICSE-Companion) (pp. 418- 419). IEEE.
- [15] Morales, L., Moreno-Leonardo, S., Olivero, M. A., Jiménez-Ramírez, A., & Mejías, M. (2018, June). Applying Model-Driven Web Engineering to the Testing Phase of the ADAGIO Project. In International Conference on Web Engineering (pp. 14-21). Springer, Cham.

[16] Tiwari, S. (2016, December). An introduction to QR code technology. In 2016 international conference on information technology (ICIT) (pp. 39-44). IEEE.